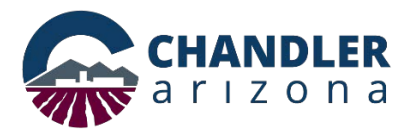

# **Encroachment Permit Application Online Submittal Process**

**Go to:<https://chandleraz.gov/clics/>**

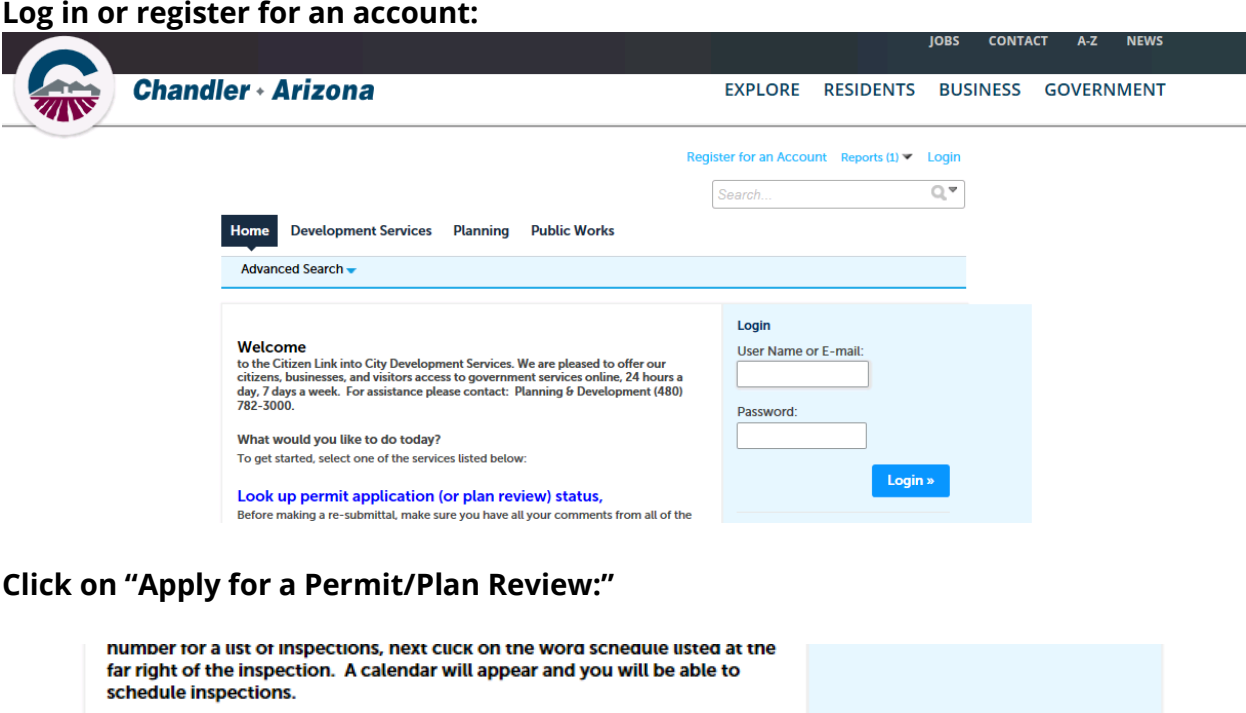

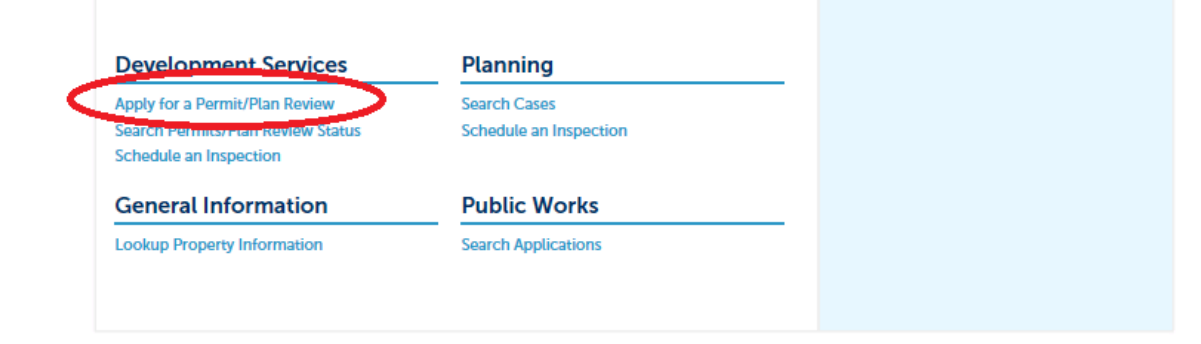

**To ensure plans are accepted, applicants are highly encouraged to read the requirements for an electronic application.** 

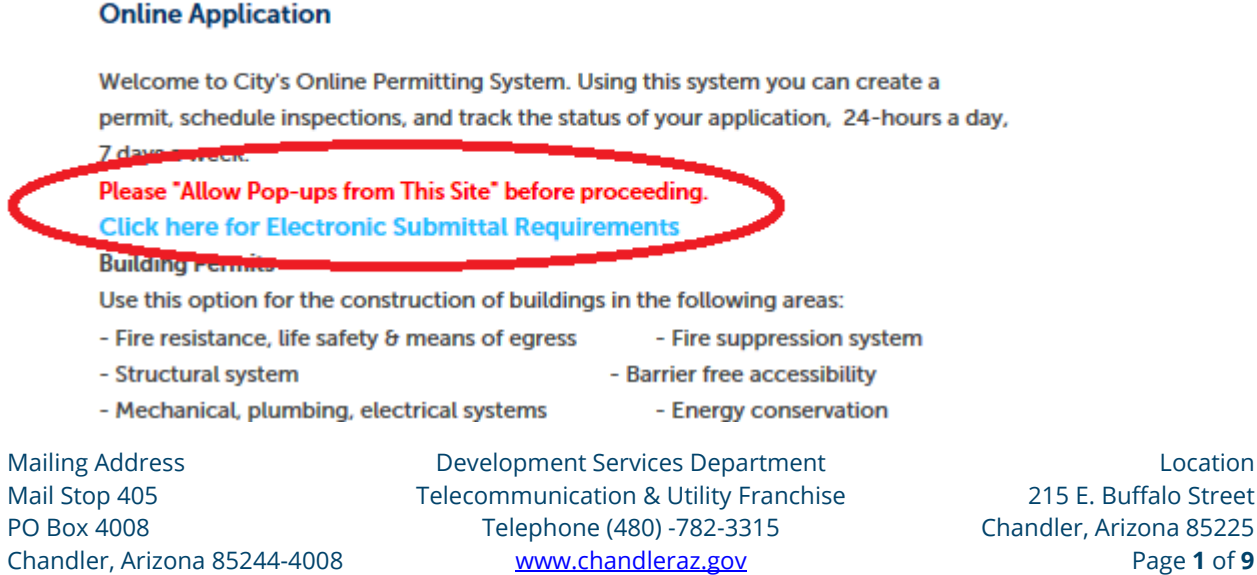

## **Next, please read the disclaimer and click "Continue Application:"**

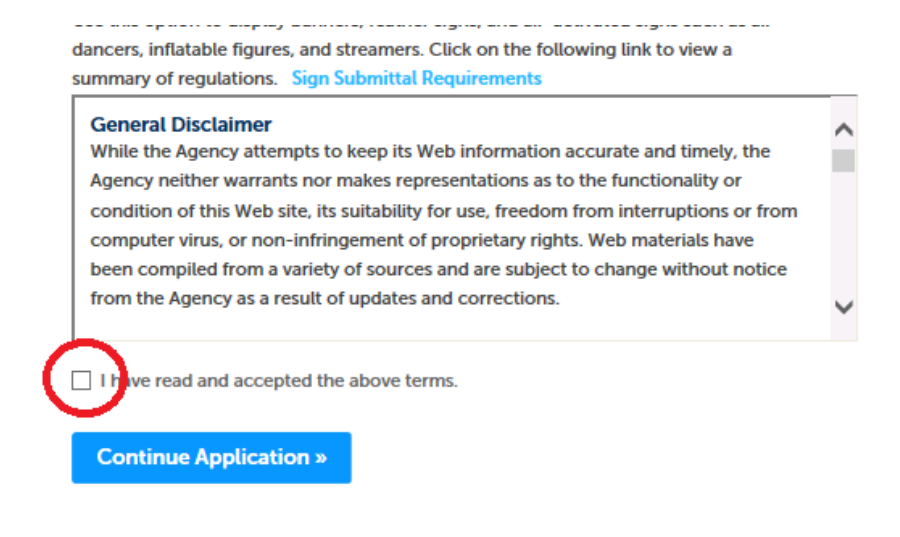

## **Select Encroachment Permit then click "Continue Application:"**

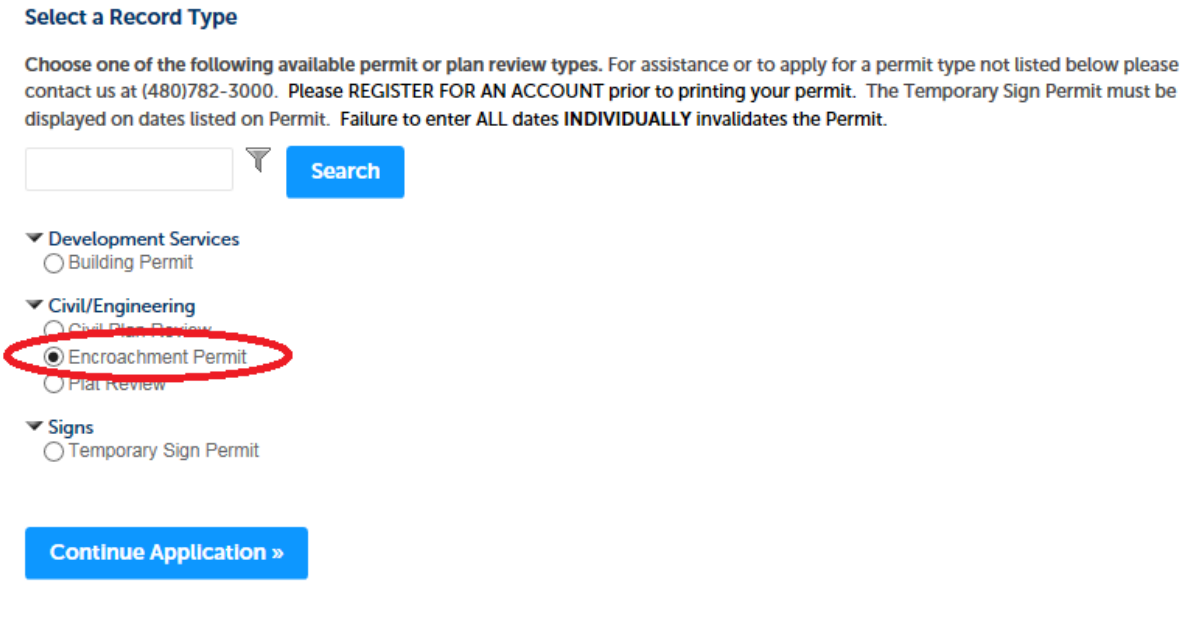

**Input the Project Name and Project Description information, then click "Continue Application:"**

Mailing Address Development Services Department Location Mail Stop 405 Telecommunication & Utility Franchise 215 E. Buffalo Street PO Box 4008 Telephone (480) -782-3315 Chandler, Arizona 85225 Chandler, Arizona 85244-4008 [www.chandleraz.gov](http://www.chandleraz.gov/) Page **2** of **9**

#### **Detail Information**

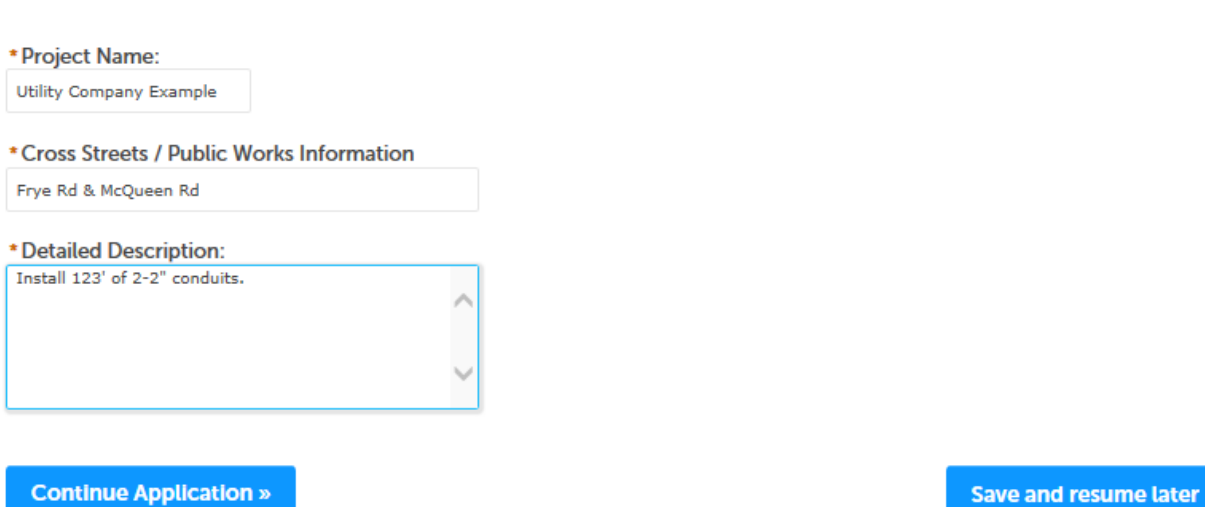

**Next, enter the address for the work is occurring. For work in the right-of-way that is not associated with a specific project location or address utilize the closest address to the project or for annual blanket permits utilize 0 E Permit Pl:**

Apply for a Permit/Plan Review Search Permits/Plan Review Status Schedule an Inspect

| <b>Encroachment Permit</b> |                              |                   |                                         |             | * indicates a required field. |
|----------------------------|------------------------------|-------------------|-----------------------------------------|-------------|-------------------------------|
|                            | Application<br>Info/Location | 2 Applicant/Conta | <b>Additional</b><br><b>Information</b> | 4 Documents |                               |

Step 1: Application Info/Location > Location

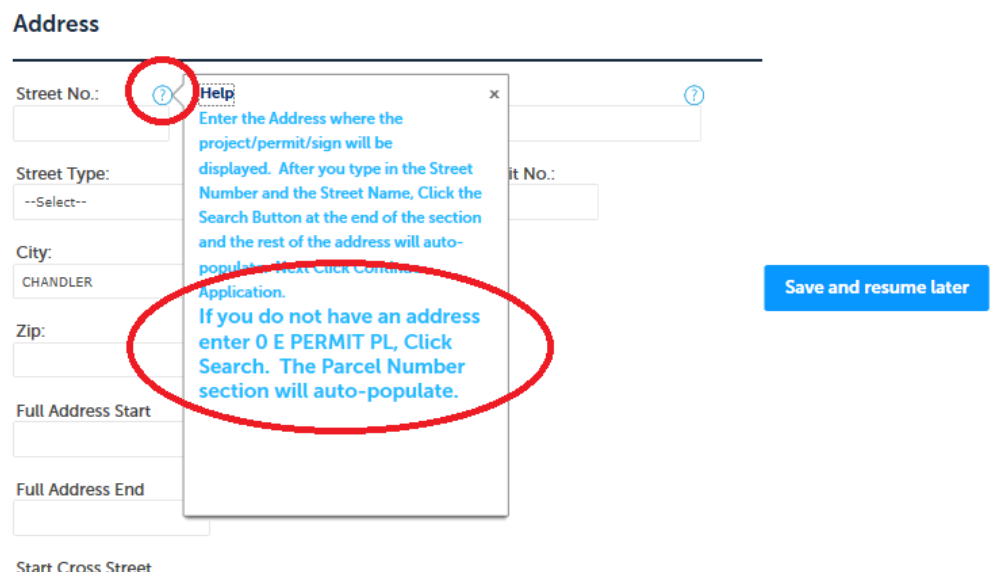

**Less is better when it comes to this search screen as this search will only find official addresses already registered in the system. In this example only the Street Number and the first letter of the Street Name have been entered:** 

Mailing Address Development Services Department Location Mail Stop 405 Telecommunication & Utility Franchise 215 E. Buffalo Street PO Box 4008 Telephone (480) -782-3315 Chandler, Arizona 85225 Chandler, Arizona 85244-4008 [www.chandleraz.gov](http://www.chandleraz.gov/) Page **3** of **9**

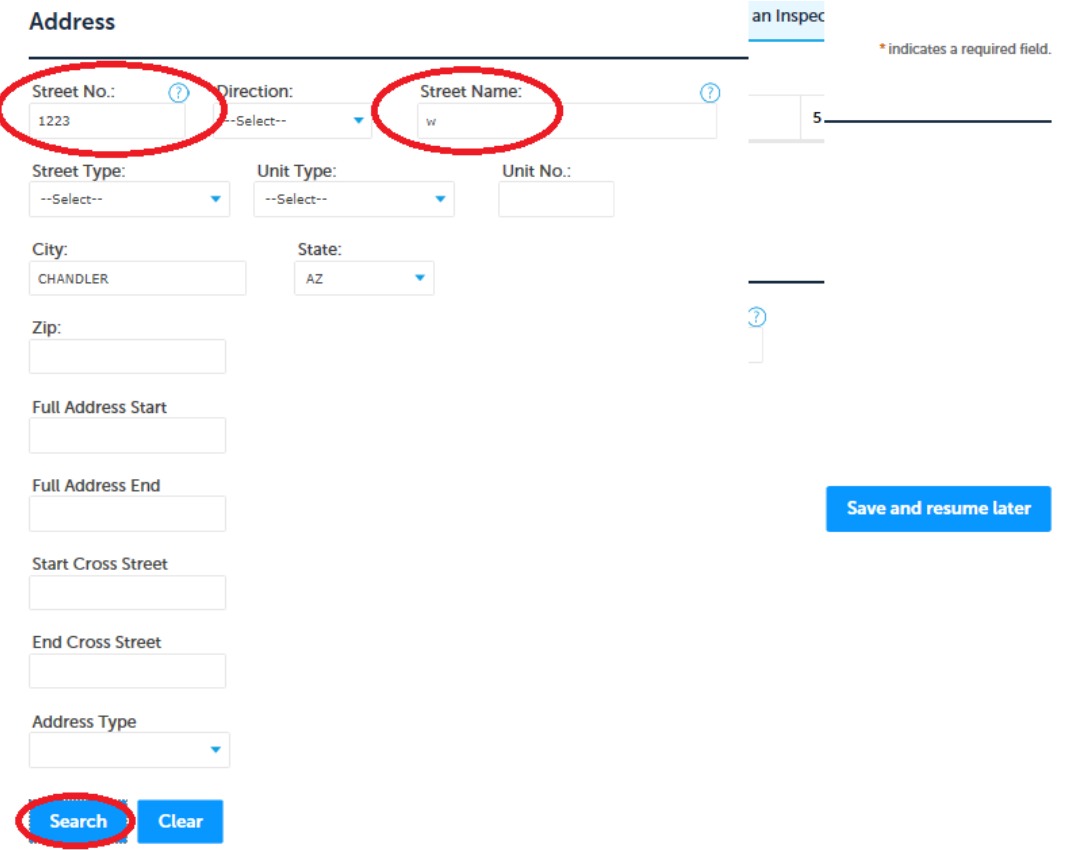

## **Result example: Address Search Result List**

#### **Addresses**

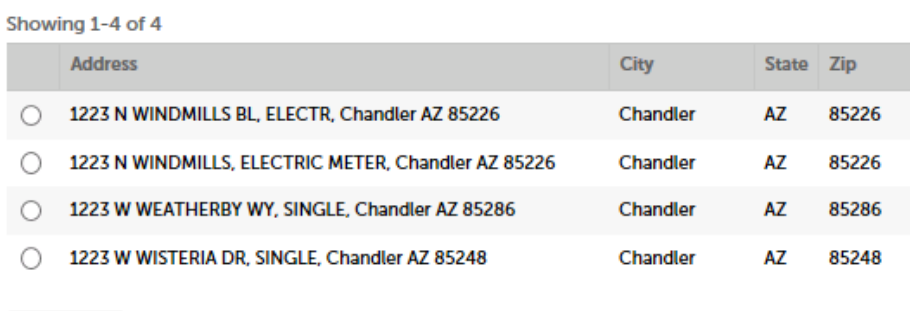

## **Selecting a location will automatically populate other fields:**

Cancel

Mailing Address **Development Services Department** Mailing Address Location Mail Stop 405 Telecommunication & Utility Franchise 215 E. Buffalo Street PO Box 4008 Telephone (480) -782-3315 Chandler, Arizona 85225 Chandler, Arizona 85244-4008 [www.chandleraz.gov](http://www.chandleraz.gov/) Page **4** of **9**

## **Address Search Result List**

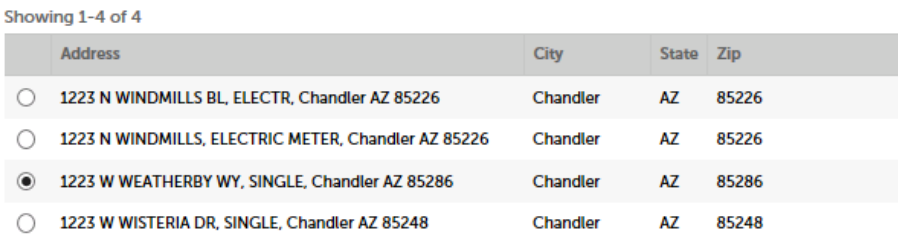

#### **Associated Parcels**

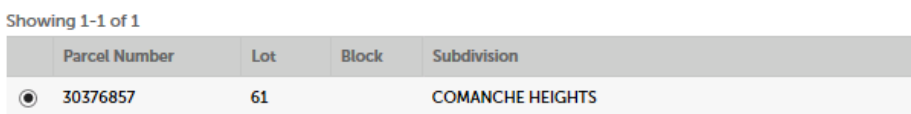

#### **Associated Owners**

E-mail:

Search

Clear

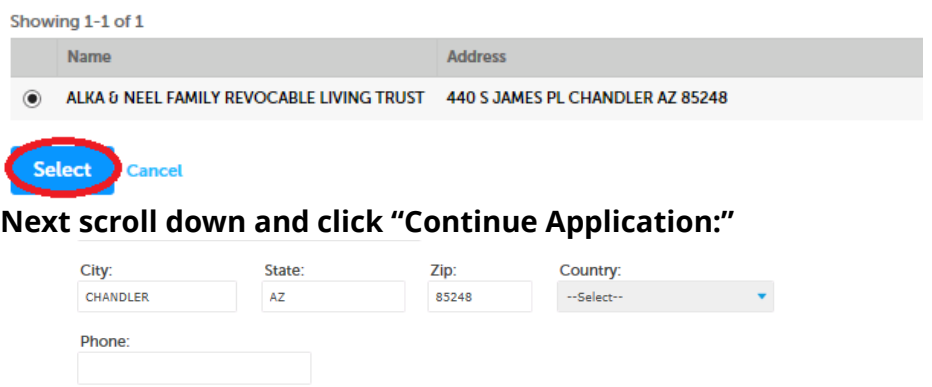

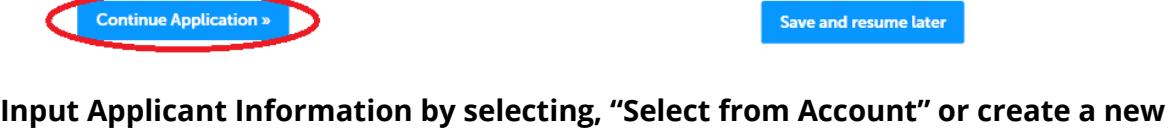

**applicant by selecting "Add New." Then click "Continue Application:"**

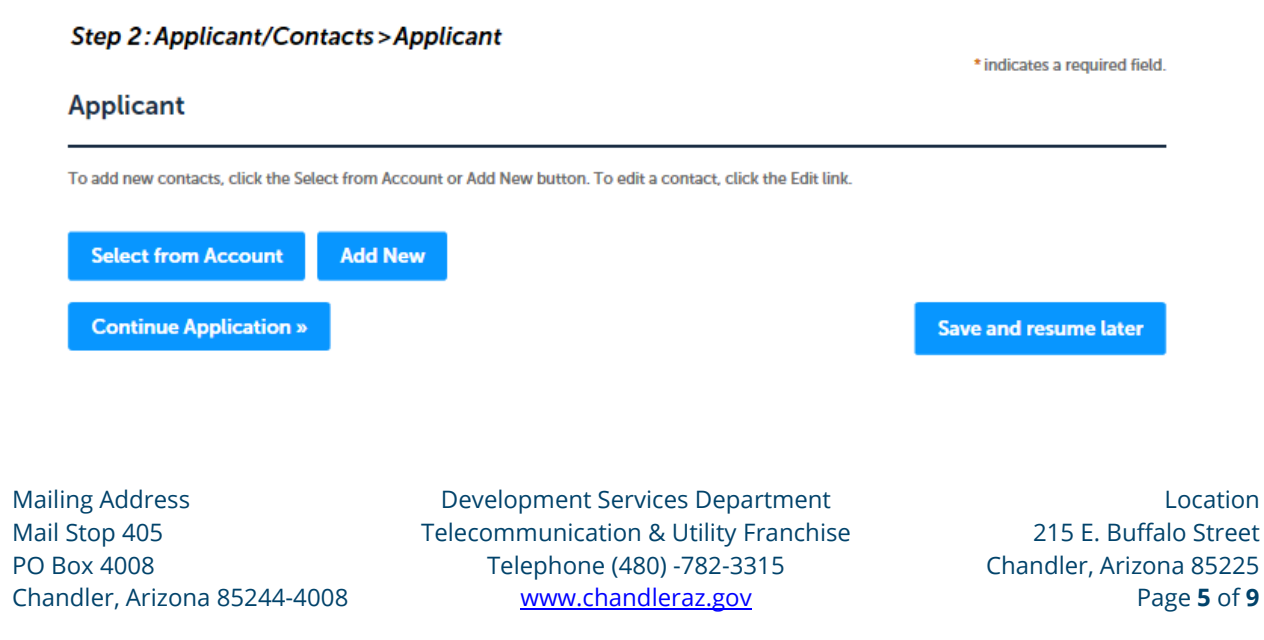

#### **Select permit class type:**

**Encroachment Permit** 

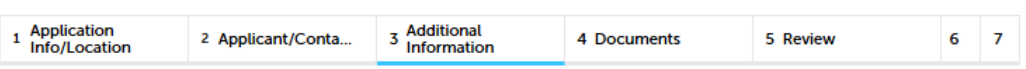

Step 3: Additional Information > Additional Information

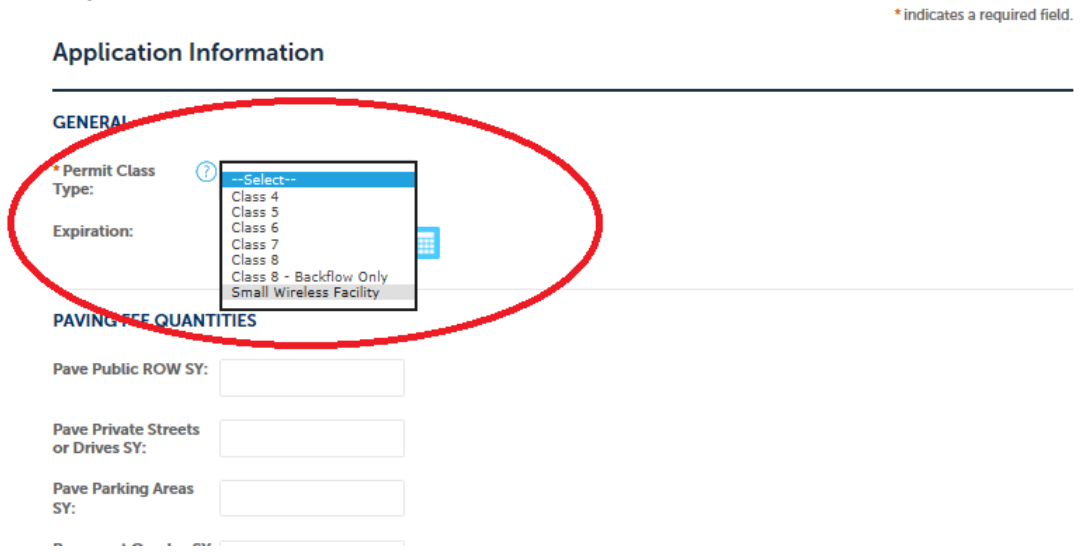

**Class Type help can be found by clicking on the "?" to the left of the dropdown:**

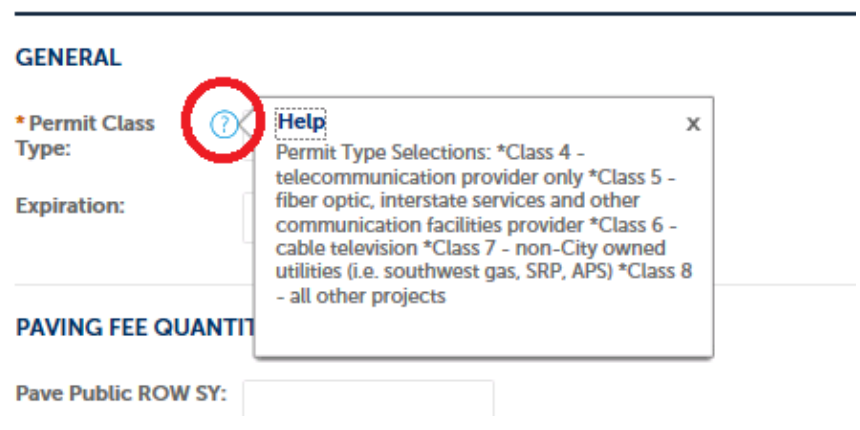

**Next, enter ALL of the quantities for any and all work being performed in the rightof-way or in a utility easement. For a permit application to be considered complete, ALL construction and restoration quantities must be entered. Permits without quantities will not be accepted. Please pay attention to the units; some are in feet and others are in yards for example:**

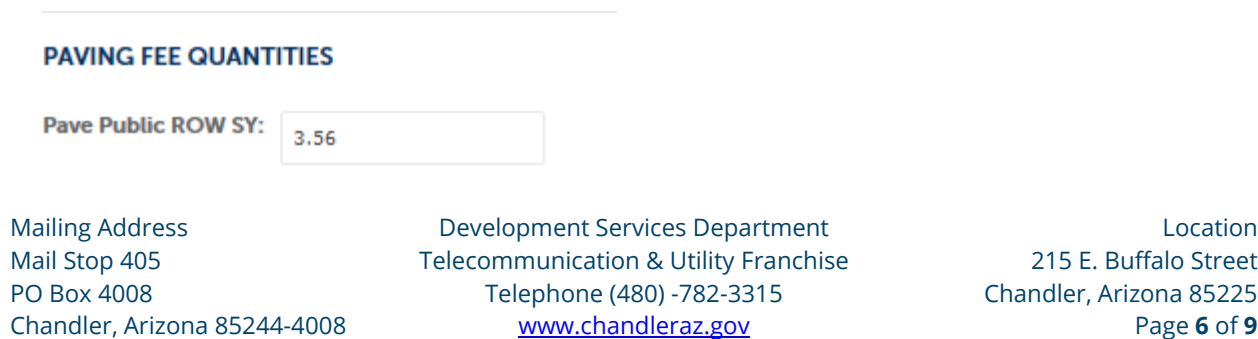

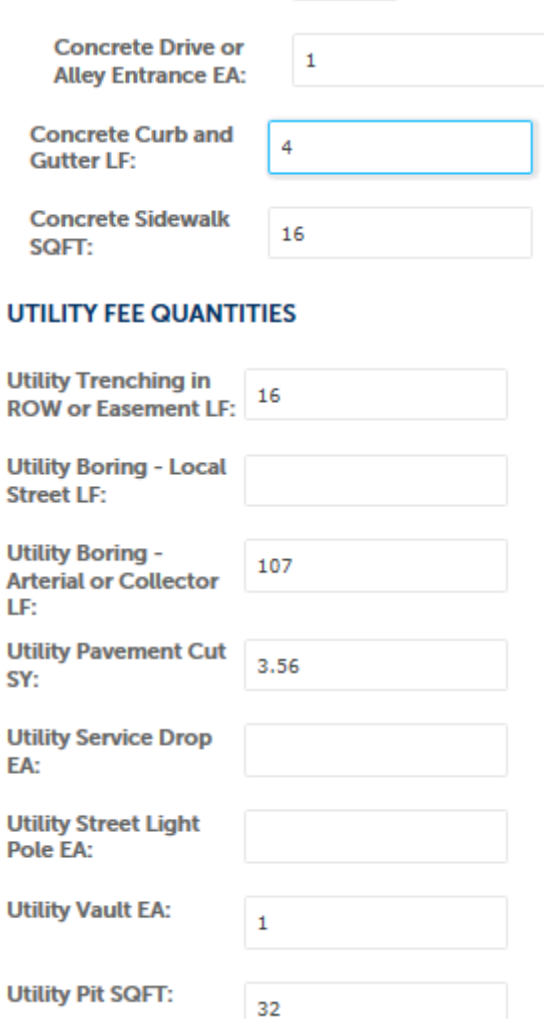

**For long bores where the number of bore pits is not yet known or relief pits are going to be needed City staff will estimate a 2' wide by 4' long bore/relief pit for every 500' of boring unless those pits are shown on the plans.**

**Please note that ALL QUANTITIES ARE REQUIRED for the City of Chandler to be able to account for all work within the right-of-way and utility easements. So, even if a company has a franchise agreement that covers the payment of fees through another avenue such as a percentage of gross revenues all quantities must still be included.**

**After ALL quantities are input, click "Continue Application".**

**Next, upload project plans and any additional documents as applicable. Additional documents might be Encroachment Permit Application Supplemental Forms, Photos of the site – to include at least 3 angles with a cone showing where equipment is going, Letters of Authorization, Utility Pole Attachment Clearances, Geotech Reports, Structural Calculation, Title Work, etcetera.:** 

Mailing Address Development Services Department Location Mail Stop 405 Telecommunication & Utility Franchise PO Box 4008 Telephone (480) -782-3315 Chandler, Arizona 85225 Chandler, Arizona 85244-4008 [www.chandleraz.gov](http://www.chandleraz.gov/) Page **7** of **9**

#### **Step 4: Documents > Documents**

\* indicates a required field.

#### **Attachment**

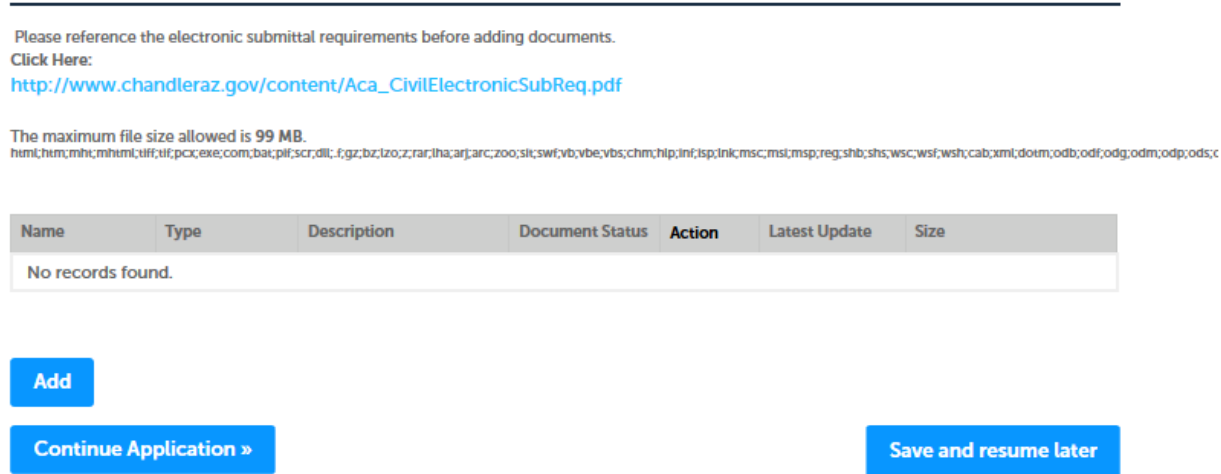

**Please note that only the work shown on the plan set is what is being permitted. For example, if the project includes an underground conduit portion and an aerial cable portion and that aerial portion is not included on the project plan set then that scope of work has not been permitted and the permittee could be subject to penalty fees or possibly permit revocations for performing work without a permit.**

**After all documents are uploaded, click "Continue Application."**

**Next, review the application, then please read and acknowledge the authorized agent, click "Continue Application." Otherwise, please contact the authorized agent and have them submit the permit application:** 

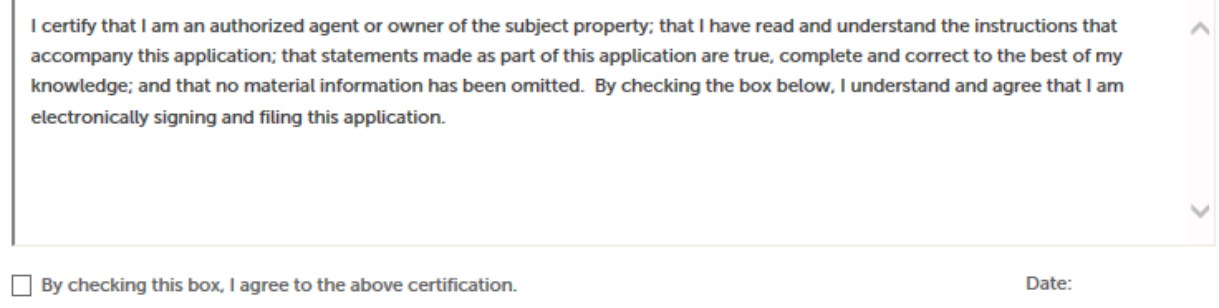

**Continue Application »** 

**Save and resume later** 

Mailing Address Development Services Department Location Mail Stop 405 Telecommunication & Utility Franchise 215 E. Buffalo Street PO Box 4008 Telephone (480) -782-3315 Chandler, Arizona 85225 Chandler, Arizona 85244-4008 [www.chandleraz.gov](http://www.chandleraz.gov/) Page **8** of **9**

**Finally, applicants should receive confirmation that a permit application was received and a record number was issued. The record number will be on the bottom of the page in blue and is a link to be able to follow the status of the permit as it makes its way through the review process:**

Step 3: Receipt/Record issuance

**Submitted** 

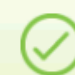

Your application(s) has been successfully submitted. Please print your record(s) and retain a copy for your records.

## 0 E PERMIT PL, PERMIT, Chandler AZ 85225

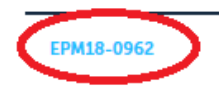

**For any questions, please contact the Development Services Department or the Telecommunications & Utility Franchise Division at the number listed below.**

**Other documents related to right-of-way and utility work can be found on the [Telecommunications and Utility Franchise web page:](https://www.chandleraz.gov/government/departments/development-services/telecommunications-and-utility-franchise) [https://www.chandleraz.gov/government/departments/development](https://www.chandleraz.gov/government/departments/development-services/telecommunications-and-utility-franchise)[services/telecommunications-and-utility-franchise](https://www.chandleraz.gov/government/departments/development-services/telecommunications-and-utility-franchise) and the [Development Services web page:](https://www.chandleraz.gov/government/departments/development-services/unified-development-manual) <https://www.chandleraz.gov/government/departments/development-services>**

Mailing Address Development Services Department Location Mail Stop 405 Telecommunication & Utility Franchise 215 E. Buffalo Street PO Box 4008 Telephone (480) -782-3315 Chandler, Arizona 85225 Chandler, Arizona 85244-4008 [www.chandleraz.gov](http://www.chandleraz.gov/) Page **9** of **9**